カンタン!座席予約

予約をして利用する席・部屋の、当日利用分の予約手順です。 なお、座席を予約するには、ご本人の図書館利用カードが必要です。

**AUTABRA** 座席予約システム ①カードをかざす  $-+ -8$ カウンター 35席/5 。<br>トロ 约金 要付時間 1階座席予約端末のバーコードリーダーに図書館利用カードをかざします。 1席 グループ学習室 満 常 /S 利用前のご確認事項を確認し、承諾する ②席・部屋を選ぶ グループ学習室他 3F グループ室2

予約したい席や部屋を選びます。 席・部屋の詳細や写真が、画面をタッチ すると見られます。 カウンター席の場所は自動割り当てで す。

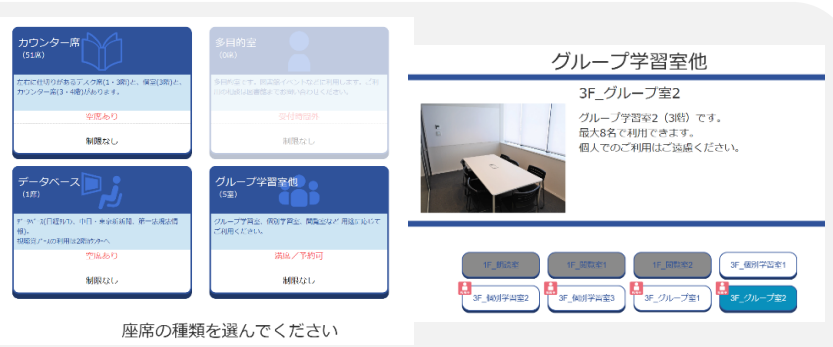

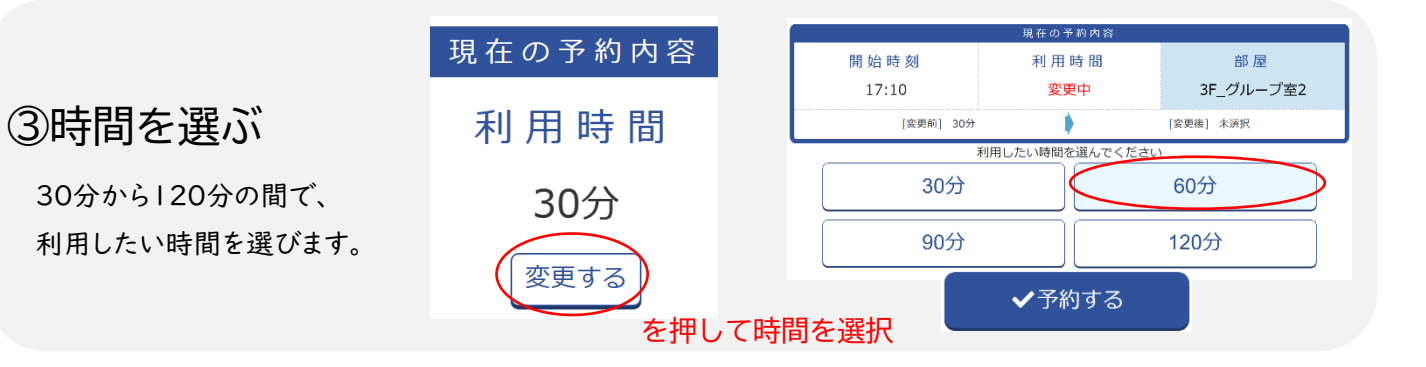

④座席・部屋を使う

予約が完了すると座席予約票(レシート)が出力さ れます。レシートに記載された席に行き、見える位置 にレシートを磁石で貼ります。

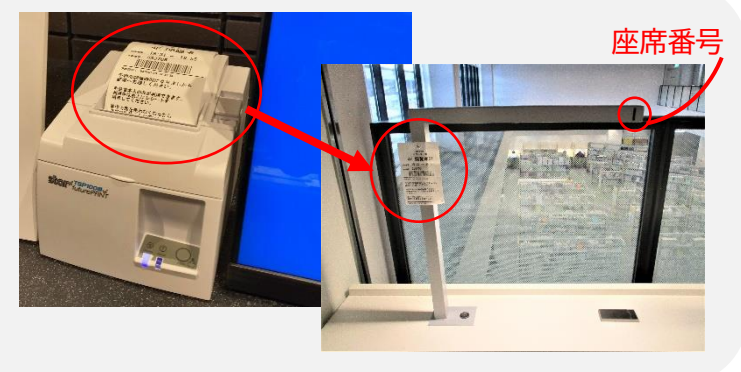

※図書館利用カードをお持ちの方は、ウェブ上で仮予約をすることができます。市内在住・在勤・在学の方は利用日の1週間前から、 その他の方は利用日の3日前から、仮予約が可能となります。仮予約をした場合、利用開始時間から20分経過するまでに 「予約確定」の処理が必要です。1階の座席予約端末で、上の手順の①と④を行ってください。 ウェブ仮予約はこちら

## **予約利用席** ※利用状況に応じて、変更する場合があります。

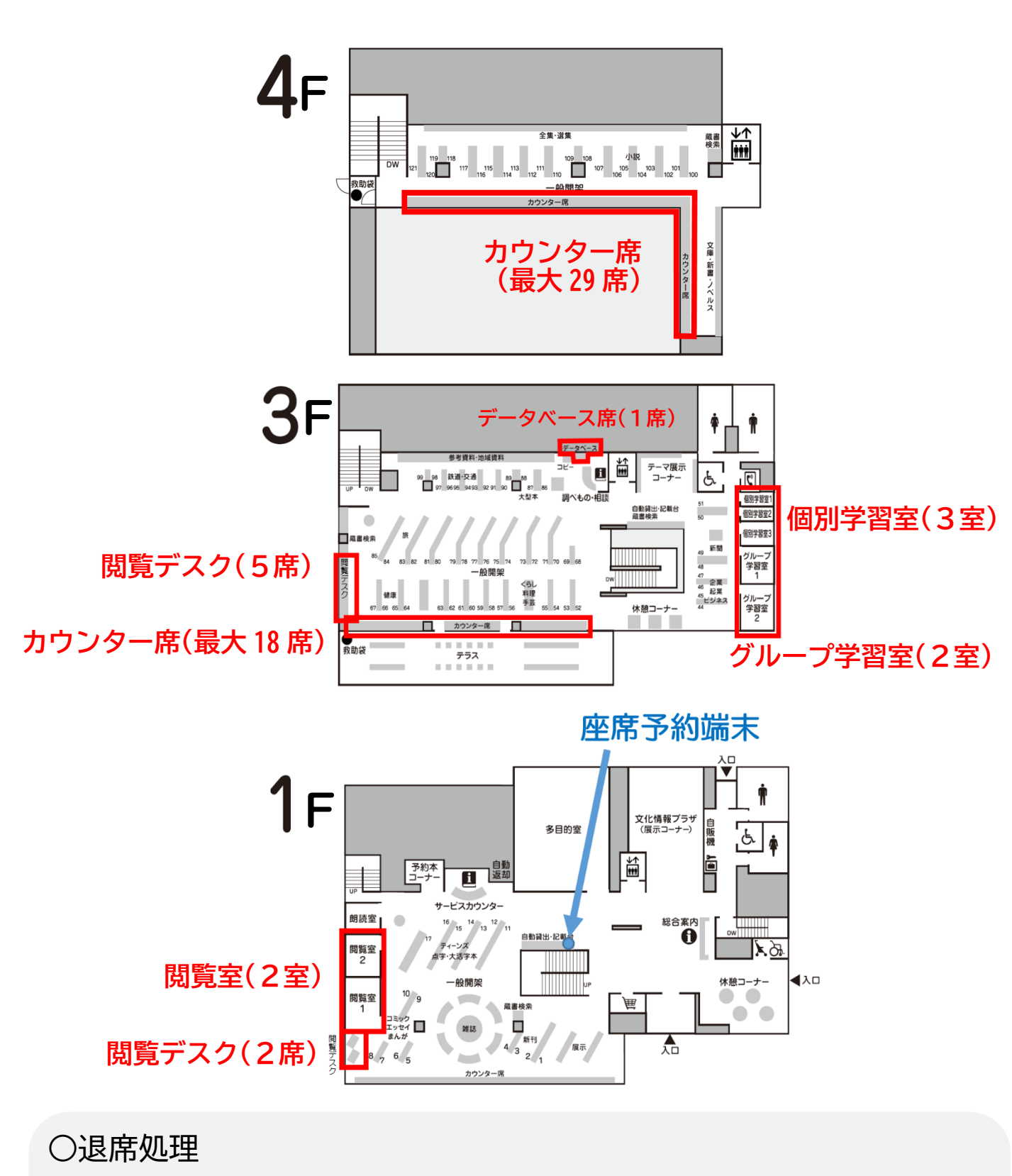

予約した席を利用しなくなった場合や、利用終了時間前に退席される場合は、 より多くの方に席をご利用いただくために、1 階の座席予約端末から退席処理 を行ってください。

バーコードリーダーに利用カード、または、レシートのバーコードをかざし、 ※ 退席 ボタンを押します。

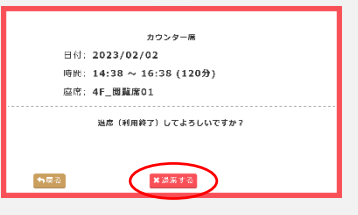

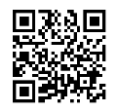